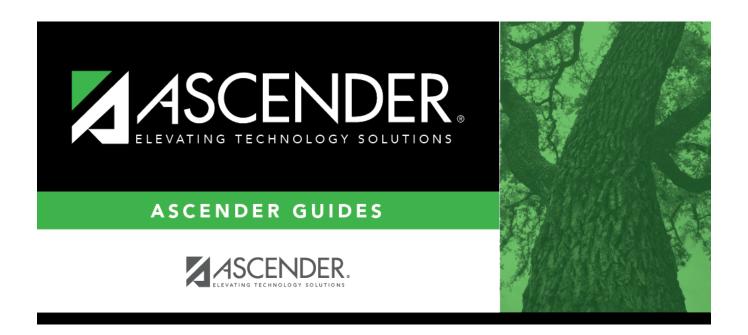

# Other functions and features:

2024/06/02 22:47 i Other functions and features:

2024/06/02 22:47 ii Other functions and features:

## **Table of Contents**

2024/06/02 22:47 iv Other functions and features:

|                    | Student                                                                                                    |
|--------------------|----------------------------------------------------------------------------------------------------|
| Existing sou       | rces are displayed in order by code.                                                                                       |
| ☐ Click <b>+Ac</b> | ld.                                                                                                    |
| A blank ı          | row is added to the grid.                                                                                                  |
| Code               | Type the two-character code for the source that is requesting records.                                                     |
| Explanation        | Type a name or description for the source, up to 14 characters.                                                            |
| ☐ Click <b>Sav</b> | <b>e</b> . e an explanation, type over the existing text and save.                                                         |
|                    | n only update the explanation; you cannot update a code. To change a code, you must and re-enter the code and description. |

#### Other functions and features:

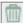

### Delete a row.

- 1. Click  $\overline{}$  to delete a row. The row is shaded red to indicate that it will be deleted when the record is saved. You can select multiple rows to be deleted at the same time.
- 2. Click **Save**. You are prompted to confirm that you want to delete the row. Click **Yes** to continue. Otherwise, click No.

You can save edits and delete records in the same step (i.e., the changes are all committed when the record is saved).

2024/06/02 22:47 Other functions and features:

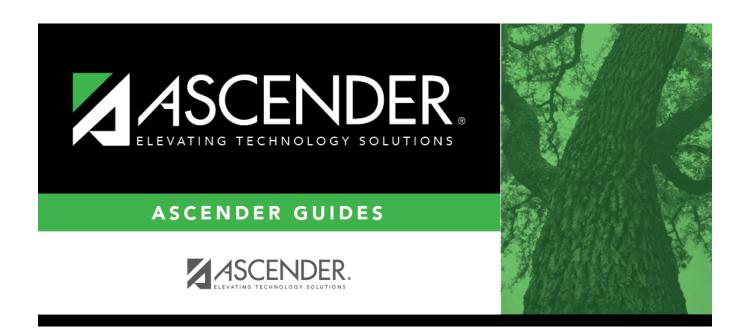

## **Back Cover**